## Gerrit automatic reviewers not working

If your Gerrit server has the reviewers plugin installed, your repo can be configured to automatically

add a Gerrit native group as reviewers when a new change is pushed.

Some projects like ONAP, have this plugin configured, but newly created repos do not get automatically configured.

#TODO - Would be nice to have this portion integrated into self repo creation

## Step-by-step guide

Here is what to do to make sure automatic reviewers is well configured

- 1. Go to the Gerrit project in question
- 2. Click on "Commands"
- 3. Search for the Reviewers Config section and click on it
- 4. If there is no filters, click "Add a new filter"
- 5. The filter should be \*
- 6. Reviwer should be the matching SAML group for this repo "saml/onap-gerrit-committers" (This SAML group gets created as part of Self Repo Creation)
- 7. Click save
- 8. Now, search for the matching SAML group in Gerrit (Browse Groups)
- 9. Make sure owners is "Administrators'
- 10. Make sure Visible is set to True.

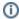

## Related articles

- Creating Branches for Projects with Upcoming Releases
- [Gerrit GitHub] Update repo committer rights
- [CI Jenkins] Update Jenkins jobs
- [Artifactory] Sync Bintray to JCenter/Maven-Central
- [Artifactory] Sync Artifacts from Bintray to Maven Central